# **FIELD INSTRUCTIONS**

Use above FORM number when ordering extra manuals.

#### **Balance Selection For Applications Without SubArc Digital Interface For SubArc Digital Power Sources: 907620 And 907621 With Field Kit 301292**

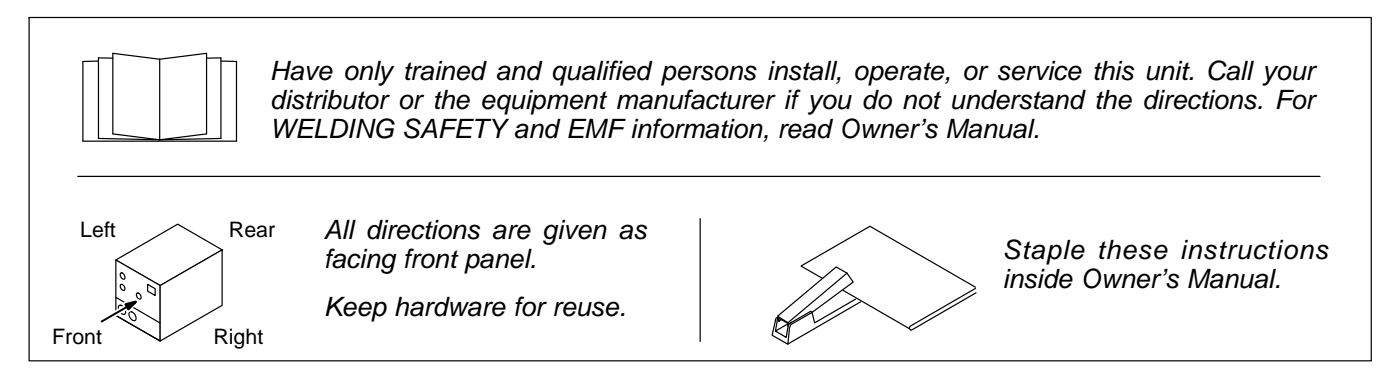

# **1. Safety Symbol Definitions**

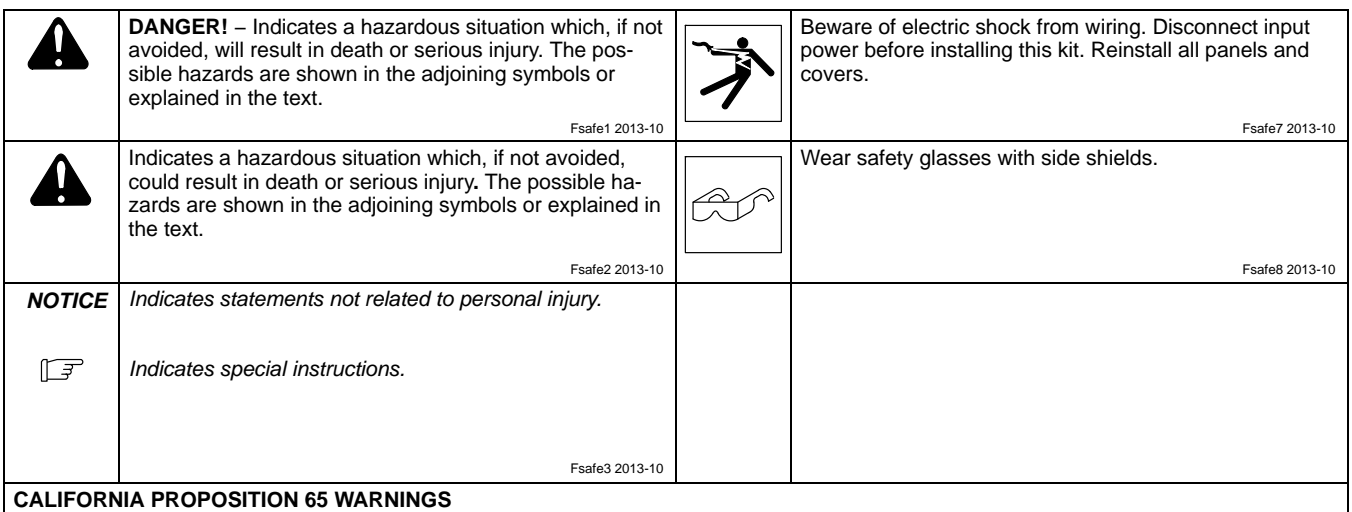

Welding or cutting equipment produces fumes or gases which contain chemicals known to the State of California to cause birth defects and, in some cases, cancer. (California Health & Safety Code Section 25249.5 et seq.)

This product contains chemicals, including lead, known to the state of California to cause cancer, birth defects, or other reproductive harm. *Wash hands after use.* Fsafe4 2013-10

#### **2. Tools Needed**

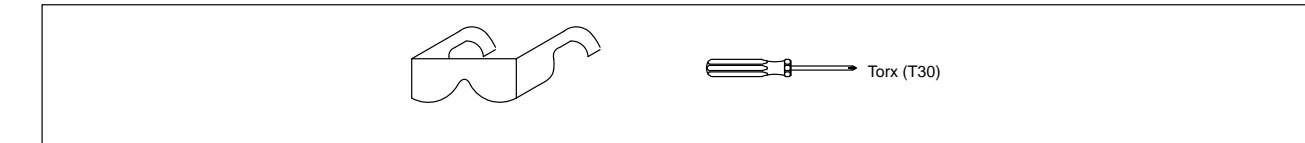

### **3. Download Software**

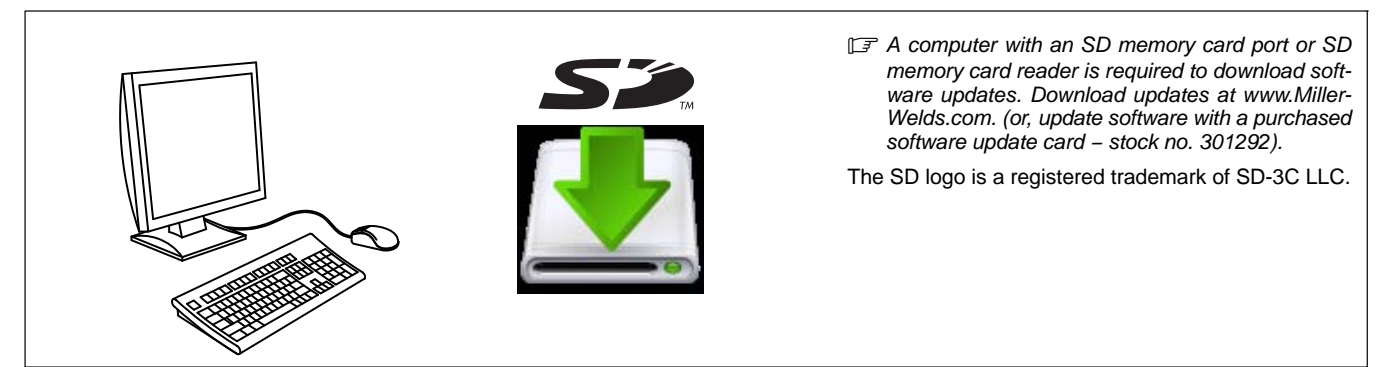

### **4. Selecting Balance**

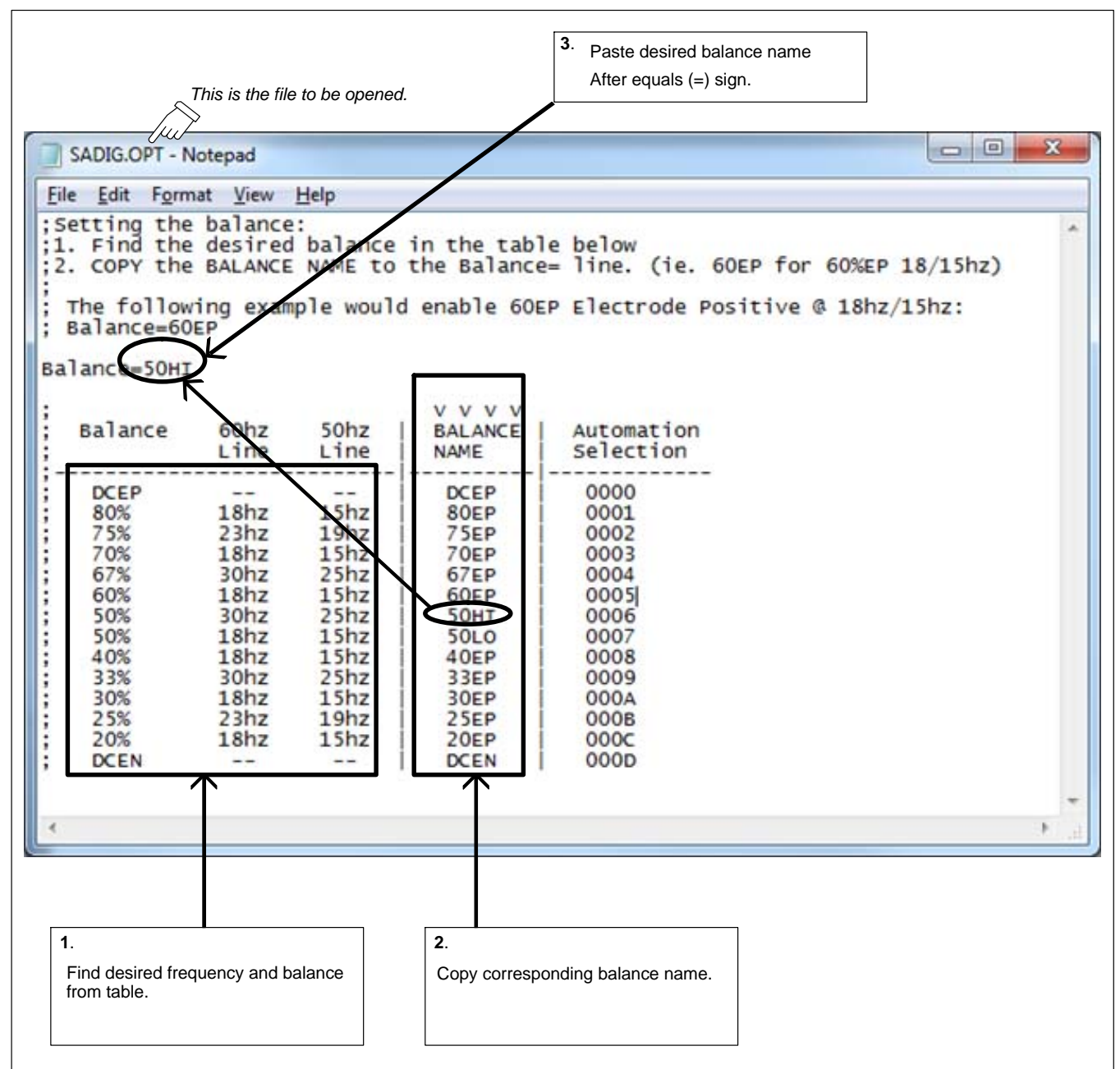

To select balance, insert SD card with option file into PC and proceed as follows:

- Open option file (.OPT file) using notepad.
- Find desired balance and frequency from table (**1**).
- Copy corresponding balance name (**2**).
- Paste desired balance name after equals sign (=) on balance line (**3).**
- Save option file.
- Install Balance SD card in power source (see Section [5\)](#page-2-0).

# <span id="page-2-0"></span>**5. Installing Balance SD Card For AC/DC Power Source Models**

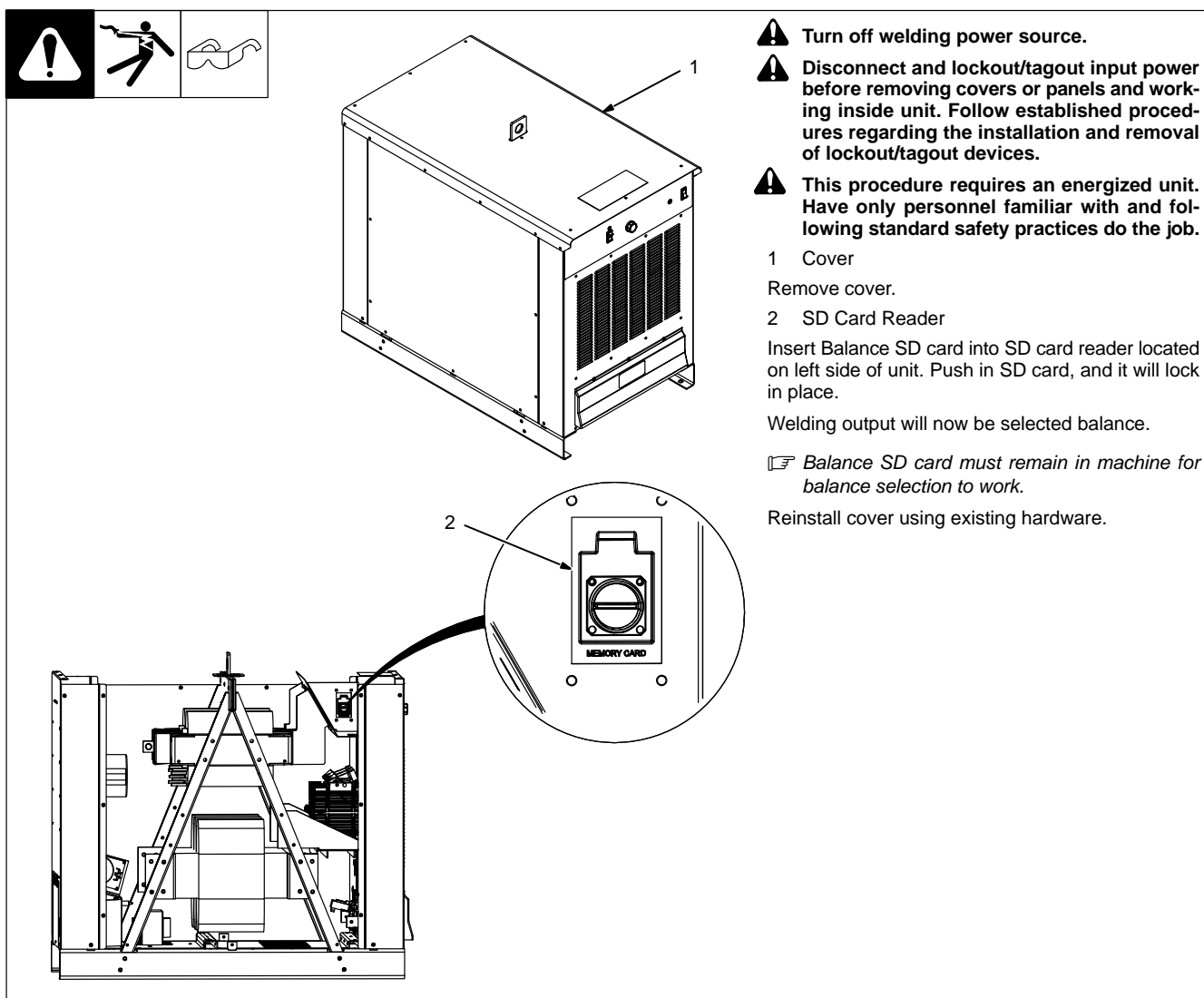

- *Side panel shown removed for ease in illustration. Panel does not have to be removed to insert SD card.*

907 623−TPF1 / 907 623-TPF2